# Integrating with IDE

In this section:

- Introduction
- System Requirements
   Working with Tracklind
  - Working with TrackLink
    - Installing and Configuring TrackLink
    - Specifying Queries for Monitoring
    - Viewing Issues InformationSearching Issues
    - Finding Issue Usages
- Working with Tracklink.NET Add-in for Microsoft Visual Studio
  - Installing Tracklink.NET
  - Specifying Queries for Monitoring
  - Navigating to an Issue by URL
  - Specifying the Settings of Monitored Queries

# Introduction

JIRA Client integrates with such IDE's as:

- IntelliJ IDEA (version 7.0 and later) via TrackLink plugin
- Microsoft Visual Studio 2008 via Tracklink.NET plugin

The integration plugins for these IDEs allow to perform the following actions:

- work with issues retrieved from Deskzilla or JIRA Client, inside the IDE,
- search and get live query results in a tool window inside IDE,
- view the issues summary.

# System Requirements

#### Tracklink for IntelliJ IDEA:

- Deskzilla 1.3 or JIRA Client 1.0 (or later)
- IntelliJ IDEA (7, 8, and 9)

#### Tracklink.NET for Microsoft Visual Studio 2008:

- Deskzilla 1.3 or JIRA Client 1.0 (or later)
- Microsoft Visual Studio 2008
- .NET Framework 3.5

# Working with TrackLink

TrackLink plugin for IntelliJ IDEA integrates with Deskzilla and JIRA Client. It provides the following features:

- · Quick search through issues
- Viewing issues information

A To make sure you have the latest issues information in your IDE, JIRA Client must be up and running.

# Installing and Configuring TrackLink

#### To install TrackLink:

- 1. Start IntelliJ IDEA and do one of the following:
  - select File | Configure Plugins command,
  - on the Welcome screen, press Open Plugin Manager button.
  - select File | Settings menu item, navigate to IDE Settings area and select Plugins.
  - The plugins list opens.
- 2. Click the Available tab, navigate to TrackLink and select it, then right-click and choose Download and install command on the context menu.
- 3. Confirm your wish to download and install the plugin.

4. Wait for the plugin to download and gets installed and restart IntellJ IDEA to activate the plugins changes. TrackLink plugin is installed, and its tab appears on the right side of the IntelliJ IDEA main window.

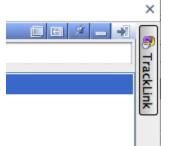

5. Click the **TrackLink** button Pt to expand TrackLink tool window and configure its settings.

| TrackLink Integration Turned Off                                                                           |                | TrackLink tab                         |
|----------------------------------------------------------------------------------------------------|----------------|---------------------------------------|
| This tool window shows issues and a toolbar when<br>TrackLink is integrated with Deskzilla or JIRA Client. | TrackLink      |                                       |
| To turn integration on, please open TrackLink settings and select the application to integrate with.       | * Ant          |                                       |
| TrackLink Settings                                                                                         | Build          | Click to configure TrackLink settings |
|                                                                                                    |                |                                       |
|                                                                                                    |                |                                       |
|                                                                                                    | Maven Projects |                                       |
|                                                                                                    | ects           |                                       |

 $\overline{X}$ 

h. Configuring TrackLink Settings After installing the plugin you need to *configure its settings* and turn on integration with JIRA Client or Deskzilla. To do so:

# 1. Click the **TrackLink Settings** link. The **TrackLink** dialog opens.

|                                 | TrackLink           |                       |
|---------------------------------|---------------------|-----------------------|
| Issue Link Types                |                     |                       |
| Issue Link Pattern              | URL Replacement     | Add<br>Edit<br>Remove |
| Integrate With                  |                     |                       |
| O None                          |                     |                       |
| 🔘 Deskzilla                     |                     |                       |
| <ul> <li>JIRA Client</li> </ul> |                     |                       |
| Start application automa        | tically when needed |                       |
| Workspace                       |                     |                       |
| Select Automatically            |                     |                       |
| O Specify:                      |                     |                       |
| TrackLink 2.1 build 221 http    | o://almworks.com    |                       |
|                                 |                     | OK Cancel Apply       |
| pecify desired settings:        |                     |                       |

| 00                                                                                                    | _                                                                                                    | Add Link Type                                                                                                    |
|----------------------------------------------------------------------------------------------------|----------------------------------------------------------------------------------------------------|----------------------------------------------------------------------------------------------------|
| Duran                                                                                                    |                                                                                                    |                                                                                                    |
| Bugzi                                                                                                    |                                                                                                    | JIRA Sun Bug Database                                                                                                    |
| lssue link                                                                                                    | pattern:                                                                                                    |                                                                                                    |
|                                                                                                    |                                                                                                    |                                                                                                    |
| URL repla                                                                                                    | acement:                                                                                                    |                                                                                                    |
|                                                                                                    |                                                                                                    |                                                                                                    |
| Test r                                                                                                    | eference:                                                                                                    |                                                                                                    |
| ls                                                                                                    | sue URL:                                                                                                    | Empty issue link pattern.                                                                                                    |
|                                                                                                    |                                                                                                    |                                                                                                    |
|                                                                                                    |                                                                                                    | ment string formats are found in javadoc for                                                                                                    |
|                                                                                                    |                                                                                                    | x.Pattern. Click on a specific issue tracking system                                                                                                    |
| snortcut                                                                                                    | to set defa                                                                                                  | ault pattern and replacement strings.                                                                                                    |
|                                                                                                    |                                                                                                    | OK Cancel                                                                                                    |
| the Add Linl                                                                                                    | <b>k Type</b> dialog,                                                                                        | click, JIRA button to create JIRA issue link type association.                                                                                                    |
|                                                                                                    | e Link Type di                                                                                               |                                                                                                    |
|                                                                                                    |                                                                                                    |                                                                                                    |
|                                                                                                    | JIRA URL:                                                                                                    | http://jira.almworks.com                                                                                                    |
|                                                                                                    |                                                                                                    |                                                                                                    |
|                                                                                                    | 🗹 Specifi                                                                                                    | c Project: Web                                                                                                    |
|                                                                                                    | Enter JIRA f                                                                                                 | ront page URL, such as http://www.jetbrains.net/jira.                                                                                                    |
|                                                                                                    | Enter JIRA f                                                                                                 | ront page URL, such as http://www.jetbrains.net/jira.<br>links to a certain project, specify JIRA project key.                                                                                                    |
|                                                                                                    | Enter JIRA f                                                                                                 | ront page URL, such as http://www.jetbrains.net/jira.<br>links to a certain project, specify JIRA project key.<br>ted settings will link "PROJ-nnn" to "/browse/PROJ-nnn" pa                                                                                                    |
|                                                                                                    | Enter JIRA f                                                                                                 | ront page URL, such as http://www.jetbrains.net/jira.<br>links to a certain project, specify JIRA project key.                                                                                                    |
|                                                                                                    | Enter JIRA f<br>To restrict<br>The genera                                                                    | front page URL, such as http://www.jetbrains.net/jira.<br>links to a certain project, specify JIRA project key.<br>ted settings will link "PROJ-nnn" to "/browse/PROJ-nnn" pa<br>OK Cancel<br>d click OK.                                                                                                    |
|                                                                                                    | Enter JIRA f<br>To restrict<br>The genera                                                                    | ront page URL, such as http://www.jetbrains.net/jira.<br>links to a certain project, specify JIRA project key.<br>ted settings will link "PROJ-nnn" to "/browse/PROJ-nnn" pa<br>OK Cancel                                                                                                    |
| ne link type ap<br>) () ()<br>Issue Link Typ                                                                                      | Enter JIRA f<br>To restrict<br>The genera<br>ue link type and<br>ppears in the T                             | TrackLink                                                                                                    |
| e link type ap                                                                                                    | Enter JIRA f<br>To restrict<br>The general<br>ue link type and<br>ppears in the T                            | front page URL, such as http://www.jetbrains.net/jira.<br>links to a certain project, specify JIRA project key.<br>ted settings will link "PROJ-nnn" to "/browse/PROJ-nnn" pa<br>OK Cancel<br>d click OK.<br>TrackLink dialog.                                                                                    |
| ne link type ap                                                                                                    | Enter JIRA f<br>To restrict<br>The general<br>ue link type and<br>ppears in the T                            | TrackLink dialog.                                                                                                    |
| ne link type ap<br>Issue Link Typ<br>Issue Link Patter                                                                            | Enter JIRA f<br>To restrict<br>The general<br>ue link type and<br>ppears in the T                            | front page URL, such as http://www.jetbrains.net/jira.<br>links to a certain project, specify JIRA project key.<br>ted settings will link "PROJ-nnn" to "/browse/PROJ-nnn" pa<br>OK Cancel<br>d click OK.<br>TrackLink dialog.<br>TrackLink<br>URL Replacement<br>http://jira.almworks.com/browse/\$1             |
| ne link type ap<br>Issue Link Typ<br>Issue Link Patter                                                                            | Enter JIRA f<br>To restrict<br>The general<br>ue link type and<br>ppears in the T                            | front page URL, such as http://www.jetbrains.net/jira.<br>links to a certain project, specify JIRA project key.<br>ted settings will link "PROJ-nnn" to "/browse/PROJ-nnn" pa<br>OK Cancel<br>d click OK.<br>TrackLink dialog.<br>TrackLink<br>URL Replacement<br>http://jira.almworks.com/browse/\$1             |
| Issue Link Patter                                                                                                    | Enter JIRA f<br>To restrict<br>The general<br>ue link type and<br>ppears in the T                            | front page URL, such as http://www.jetbrains.net/jira.<br>links to a certain project, specify JIRA project key.<br>ted settings will link "PROJ-nnn" to "/browse/PROJ-nnn" pa<br>OK Cancel<br>d click OK.<br>TrackLink dialog.<br>TrackLink<br>URL Replacement<br>http://jira.almworks.com/browse/\$1             |
| he link type ap                                                                                                    | Enter JIRA f<br>To restrict<br>The general<br>ue link type and<br>ppears in the T                            | front page URL, such as http://www.jetbrains.net/jira.<br>links to a certain project, specify JIRA project key.<br>ted settings will link "PROJ-nnn" to "/browse/PROJ-nnn" pa<br>OK Cancel<br>d click OK.<br>TrackLink dialog.<br>TrackLink<br>URL Replacement<br>http://jira.almworks.com/browse/\$1             |
| Issue Link Type ap<br>Sue Link Type<br>Issue Link Patter<br>(b(\p{Upper})2)                                                       | Enter JIRA f<br>To restrict<br>The general<br>ue link type and<br>ppears in the T                            | front page URL, such as http://www.jetbrains.net/jira.<br>links to a certain project, specify JIRA project key.<br>ted settings will link "PROJ-nnn" to "/browse/PROJ-nnn" pa<br>OK Cancel<br>d click OK.<br>TrackLink dialog.<br>TrackLink<br>URL Replacement<br>http://jira.almworks.com/browse/\$1             |
| Issue Link Type<br>Sub Link Type<br>Issue Link Patter<br>(b(\p{Upper}2)<br>Integrate With<br>None                                 | Enter JIRA f<br>To restrict<br>The general<br>ue link type and<br>ppears in the T                            | front page URL, such as http://www.jetbrains.net/jira.<br>links to a certain project, specify JIRA project key.<br>ted settings will link "PROJ-nnn" to "/browse/PROJ-nnn" pa<br>OK Cancel<br>d click OK.<br>TrackLink dialog.<br>TrackLink<br>URL Replacement<br>http://jira.almworks.com/browse/\$1             |
| Issue Link Type ap<br>Issue Link Type<br>Issue Link Patter<br>(b(\p{Upper}2)<br>Integrate With<br>One<br>Deskzilla<br>IJRA Client | Enter JIRA f<br>To restrict<br>The general<br>ue link type and<br>ppears in the T<br>pes                     | front page URL, such as http://www.jetbrains.net/jira.<br>links to a certain project, specify JIRA project key.<br>ted settings will link "PROJ-nnn" to "/browse/PROJ-nnn" pa<br>OK Cancel<br>d click OK.<br>TrackLink dialog.<br>TrackLink<br>URL Replacement<br>http://jira.almworks.com/browse/\$1             |
| Issue Link Type ap<br>Issue Link Type<br>Issue Link Patter<br>(b(\p(Upper){2<br>Integrate With<br>One<br>Deskzilla<br>JIRA Client | Enter JIRA f<br>To restrict<br>The general<br>ue link type and<br>ppears in the T<br>pes                     | front page URL, such as http://www.jetbrains.net/jira.<br>links to a certain project, specify JIRA project key.<br>ted settings will link "PROJ-nnn" to "/browse/PROJ-nnn" pa<br>OK Cancel<br>d click OK.<br>TrackLink dialog.<br>URL Replacement<br>http://jira.almworks.com/browse/\$1<br>Add<br>Edit<br>Remove |
| Integrate With<br>None<br>Deskzilla<br>Start appli                                                                                | Enter JIRA f<br>To restrict<br>The general<br>ue link type and<br>ppears in the T<br>pes<br>rn<br>,,)-\d+)\b | front page URL, such as http://www.jetbrains.net/jira.<br>links to a certain project, specify JIRA project key.<br>ted settings will link "PROJ-nnn" to "/browse/PROJ-nnn" pa<br>OK Cancel<br>d click OK.<br>TrackLink dialog.<br>URL Replacement<br>http://jira.almworks.com/browse/\$1<br>Add<br>Edit<br>Remove |
| Integrate With<br>None<br>Deskzilla<br>Start appli                                                                                | Enter JIRA f<br>To restrict<br>The general<br>ue link type and<br>ppears in the T<br>pes<br>rn<br>,,)-\d+)\b | front page URL, such as http://www.jetbrains.net/jira.<br>links to a certain project, specify JIRA project key.<br>ted settings will link "PROJ-nnn" to "/browse/PROJ-nnn" pa<br>OK Cancel<br>d click OK.<br>TrackLink dialog.<br>URL Replacement<br>http://jira.almworks.com/browse/\$1<br>Add<br>Edit<br>Remove |

After installation is complete, TrackLink tool window opens. Table below provides a description of TrackLink toolbar buttons.

| Ø          | Launch JIRA Client.             |
|------------|---------------------------------|
| +          | Add a query for monitoring.     |
| -          | Remove a query from monitoring. |
| - <b>6</b> | Specify TrackLink settings.     |

# Specifying Queries for Monitoring

In JIRA Client, specify a query to be monitored in IntelliJ IDEA. To do so:

• Click the Add Query button 🖶 on TrackLink toolbar and select a desired query in the Navigation Area in JIRA Client. As you do it, the query name appears in the dialog.

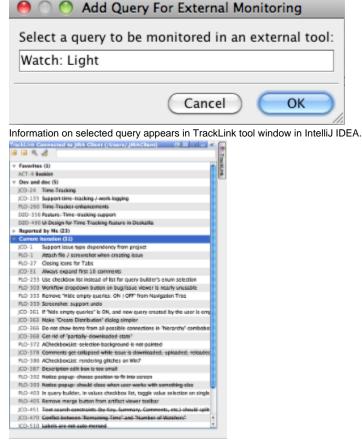

### Viewing Issues Information

#### To view the information on issues in IntelliJ IDEA:

• Navigate to a desired issue in the tool window and double-click it. The issue summary appears in a pop-up window.

### Searching Issues

To search for issues:

| art typing the issue key in the search box of TrackLink tool window.<br>he issues list is filtered, and issues, matching your query, appear as you type. |      |
|----------------------------------------------------------------------------------------------------|------|
| rackLink Connected to JIRA Client (/Users/JIRAClient) 🔲 🗷 🗕 📲<br>🗄 📕 🧠 🦽 133                                                                             | 8    |
| Favorites (0/1)                                                                                                    | ackL |
| Dev and doc (1/5)                                                                                                    | İnk  |
| JCO-133 Support time-tracking / work logging                                                                                                    | _    |
| ▶ Reported by Me (0/23)                                                                                                    |      |
| Current Iteration (0/31)                                                                                                    |      |
|                                                                                                    |      |
|                                                                                                    |      |
|                                                                                                    |      |

# Finding Issue Usages

### To find issue usages:

•

1. Select a desired issue in the TrackLink tool window and click Find Usages button 4 on the toolbar, or right-click an issue and select Find Usages command on the context menu.

×

| Favorites (0/1)                                                |                                                                                       |                                                                                                    |
|----------------------------------------------------------------|---------------------------------------------------------------------------------------|----------------------------------------------------------------------------------------------------|
| Dev and doc (1/5)                                              |                                                                                       |                                                                                                    |
| JCO-133 Support to<br>Reported by Me (0<br>Current Iteration ( | View Issue<br>Open Issue in JIRA Client<br>Open Issue in Browser<br>Find Issue Usages | <<br>ひ<br>々<br>プ<br>そ<br>プ<br>天<br>ア<br>-<br>-<br>-<br>-<br>-<br>-<br>-<br>-<br>-<br>-<br>-<br>-<br>- |
|                                                                |                                                                                       |                                                                                                    |
| ⊖ ○ •                                                          | opens.<br>Find Issue Links<br>nworks.com/browse/JCO-13                                | 3                                                                                                    |
| ⊖ ○ •                                                          | Find Issue Links                                                                      | 3                                                                                                    |
| 😝 🔿 🔿<br>Issue http://jira.alr                                 | Find Issue Links<br>nworks.com/browse/JCO-13<br>Options                               | 3<br>sh VCS history                                                                                   |
| e O O<br>Issue http://jira.alr<br>Find                         | Find Issue Links<br>nworks.com/browse/JCO-13<br>Options<br>Refres                     |                                                                                                    |
| Find<br>Code links                                             | Find Issue Links<br>nworks.com/browse/JCO-13<br>Options<br>Refres                     | h VCS history                                                                                         |

# Working with Tracklink.NET Add-in for Microsoft Visual Studio

TrackLink.NET is an Add-in for Microsoft Visual Studio 2008. It integrates with Mozilla's Bugzilla and Atlassian JIRA issue tracking systems via JIRA Client and provides the following features:

- viewing and navigating to a desired issue
  filtering a list of issues and issue details in IDE,
- navigating to a desired issue by its ID or URL,

• connecting to JIRA Client from within Microsoft Visual Studio 2008 and searching for not yet downloaded issues.

## Installing Tracklink.NET

A Before starting the installation, make sure Microsoft Visual Studio 2008 is shut down.

#### To install Tracklink.NET Add-in for Microsoft Visual Studio 2008:

1. Download and run the Add-in distribution package from our website or launch JIRA Client and select **Tools | Integrate with IDE** menu item. The **Visual Studio Content Installer** dialog opens.

| Visual Studio Conte   | nt Installer                | Hann Harm     |        |
|-----------------------|-----------------------------|---------------|--------|
| Select of             | ontent to install           |               |        |
| Which content item    | s do you want to install?   |               |        |
| Tracklink.NET         |                             |               |        |
| View files in Window  | Evplorer                    |               |        |
| - Publisher informati |                             |               |        |
| Publisher:            | (Unknown)                   |               |        |
| Information URL:      | (Not Available)             |               |        |
|                       |                             |               |        |
|                       | < Previous                  | Next > Finish | Cancel |
| ow the instructions   | of the installation wizard. |               |        |

C:\Users\User Name\Documents\Visual Studio 2008\Addins

The configuration data and logs are stored in the following directory: %appdata%\ALMWorks\Tracklink.Net

To view custom query results and latest issues' details in Microsoft Visual Studio 2008, you must have Deskzilla or JIRA Client installed, configured, and running.

After installation is complete, Tracklink tool window opens. Table below provides description of its toolbar buttons.

| Button | Description                                      |
|--------|--------------------------------------------------|
| 6      | Click to launch JIRA Client.                     |
| ▶ 88   | Request a query from JIRA Client.                |
| ×      | Remove current collection.                       |
| 1      | Specify watched settings for watched collection. |

### Specifying Queries for Monitoring

To select a query for monitoring in Microsoft Visual Studio 2008:

 Launch Microsoft Visual Studio 2008 and select \*Tools | TrackLink \* command. The Setup Tracklink NET dialog opens

| Setup Tracklink.NET                                                                                       |           |
|----------------------------------------------------------------------------------------------------|-----------|
| Integrate with<br>JIRA Client<br>Deskzilla                                                                |           |
| <ul> <li>Start automatically if not connected</li> <li>Workspace</li> <li>Select automatically</li> </ul> |           |
| Specify:                                                                                                  |           |
|                                                                                                    | OK Cancel |

2. Select **JIRA Client** as an application to integrate with and specify other settings and click **OK**. TrackLink tool window now displays items in JIRA Clients **Favorites** folder (if any).

| foolsar            | 12 ka k feed a di                                                                                                    |      |
|--------------------|----------------------------------------------------------------------------------------------------|------|
| Open issue         | Characterization and a second second se                                                                                                    | 12.2 |
| uus details        | Min. Jin. alaaties condenses. 300 20<br>BAN-6311 On Windows, builds suing a batch script can not be stapped                                                                                                    | - 11 |
|                    | Type: D.c.<br>Bada San Farr-Realman<br>Feature: Universe<br>Feature: Universe<br>Dealer<br>Dealer<br>Control Control Hall<br>Name<br>Farran<br>Realman<br>Brocks: Date Name<br>Brocks: Date Name<br>Brocks: Date |      |
|                    | Bits 27 - Revelations     multi-Relations are     201.02.02.15     Zohn     Later and Section of Relations     Zohn     Later and Section of Relations     Zohn     Later and Section of Relations     Zohn     Later and Section of Relations     Zohn     Zohn                                                                                                    | •    |
|                    | Uring, and eventuals non-bail will final-be nataling into your local new mechanism.<br>Procine RCT, Barrison cand in teach the duality memorand, bit off the scening thread and<br>peakers (hat he gooding wellses flags). Lee RCT, with the duality to peak only the<br>ball here here if it final and a scalar statemed.                                                                                                    | l    |
|                    | Then's have consistent datases as to obtain any identificant. Bould "large" any process of the built term listics profession (C) does to they, or should trave with the data of the consisting presents of PCT, more advanced on professional and analyzed presented on the field set of the CC. They advanced on professional and analyzed presented on the field set of the CC. They advanced on professional and analyzed presented on the field set of the CC. They advanced on the CC. They advanced on the CC. They advanced on the constant on the field set of the CC. They advanced on the CC. They advanced on the CC. They advanced on the CC. They advanced on the CC. The CC. They advanced on the CC. The CC. They advanced on the CC. The CC. The CC. They advanced on the CC. The CC. The CC.                                                                                                    |      |
|                    | Dearn,<br>Mark C.<br>Monitor Historical International Action of the Action of the Action of                                                                                                    |      |
|                    | Paramently to perform to non-obstitive anti-all status of the built to not what it "the stat" has<br>That way at least "It know what the Windows bases are uningage and reaction be rebacied.                                                                                                    |      |
| war URL            | Evold be not to prior analysis when buildings managery over the lines that they usually take                                                                                                    |      |
|                    | Connected to JBA Client                                                                                                    | -    |
| workspace location | and indicate a state of the state of the sta                                                                                                    | 2    |

3. On the Tracklink.NET tool window toolbar, click Request query from JIRA Client button 🎾 and select a desired query in JIRA Client Navigatio n Area.

The query opens in Microsoft Visual Studio 2008, and you can browse issues right inside the IDE.On picture below **Recent** query is selected in JIRA Client and opens in Microsoft Visual Studio 2008.

|                         | Imited   | _                                                                             | ++:   |
|-------------------------|----------|-------------------------------------------------------------------------------|-------|
| selected for monitoring |          | Frank - 1                                                                     |       |
| Client and open in      | Recent / | CO-940[ PLD-1 [ 844-811 ] 2CO-532 [ PLD-278 ]                                 | 4.5.1 |
| HURL VIEWER 202020      |          | Service                                                                       |       |
|                         | 020-120  | Eationize extensis: exchanization parameters per connection                   |       |
|                         | D2D-404  | U professions datego with the skilling to estimate operators include and in . |       |
|                         | 020400   | Disck viewer messager                                                         |       |
|                         | 10.00    | F "hids amply quarter" in CPL and new quary resulted by the user is amply,    |       |
|                         | AD-362   | Make "Owate Oxfoldulary" datog andrer                                         |       |
|                         | ATT 398  | In not show tame how all possible mereartime in "histority" contrained        |       |
|                         | 80-07    | Description will box a two enail                                              |       |
|                         | 10.634   | Samoutra messaper                                                             |       |
|                         | 1008     | take may be incred to another project if any type to dranged                  |       |
|                         | 12.772   | Long-basepton of one pretion message may contain long adviced rite            |       |
|                         | 100.000  | Fullier any Bradon of Create Boll Distribution datage                         |       |
|                         | AS 54    | ingene "show eleted sease" ectors                                             |       |
|                         | 300.042  | swapto-synchronize (uni a single UPIA server                                  |       |
|                         | PLO-1    | istacivity / accountiest when counting many                                   |       |
|                         | PL0-383  | Rollow doplaw bater or highese views is reals a code                          |       |
|                         | PL0-384  | Recent camboloos dopotown for wham fields.                                    |       |
|                         | PL0 388  | Person Thide cruck cucies CHLOFT lists Resignion Tee                          |       |
|                         | PL0 383  | Detribution offer resize Net shows desirated railing                          |       |
|                         | 100.060  | Transformation a prictigo, monte estarciaria nance                            |       |
|                         |          |                                                                               |       |
|                         |          |                                                                               |       |
|                         |          |                                                                               |       |
|                         |          |                                                                               |       |
|                         |          |                                                                               |       |
|                         |          |                                                                               |       |
|                         |          |                                                                               |       |
|                         |          |                                                                               |       |
|                         |          |                                                                               |       |
|                         |          |                                                                               |       |
|                         |          |                                                                               |       |
|                         |          |                                                                               |       |
|                         |          |                                                                               |       |
|                         |          |                                                                               |       |
|                         |          |                                                                               |       |
|                         |          |                                                                               |       |
|                         |          |                                                                               |       |
|                         |          |                                                                               |       |
|                         |          |                                                                               |       |
|                         |          |                                                                               |       |
|                         |          |                                                                               |       |
|                         |          |                                                                               |       |
|                         |          |                                                                               |       |
|                         | 1100100  | to the Cost - Critical and Ref Last                                           | • )   |

4. To navigate to a desired issue, double-click it to open in a separate tab in the tool window.

### Navigating to an Issue by URL

#### To navigate to an issue by URL:

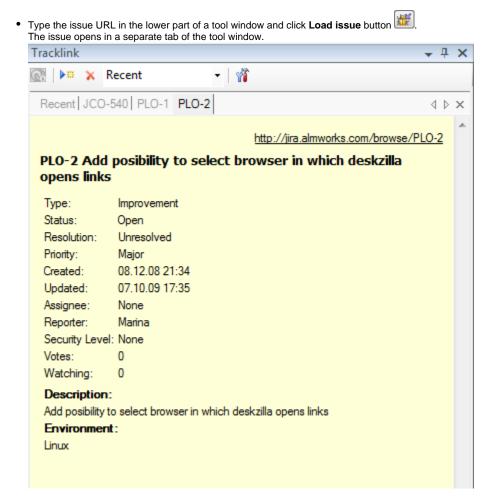

### Specifying the Settings of Monitored Queries

#### To specify Tracklink.NET settings:

- 1. Navigate to Tracklink.NET tool window and click Select watched collections settings button 📽
- 2. In the Tracklink.NET Settings dialog which opens, select desired issue loader options.

| Tracklink.NET Set    | ttings            |                 |
|----------------------|-------------------|-----------------|
| Issue loader options | Issue view style  |                 |
| Download if mi       | ssing             |                 |
| Create connec        | tion if necessary |                 |
|                      |                   |                 |
|                      |                   |                 |
|                      |                   |                 |
|                      |                   |                 |
|                      |                   |                 |
| L                    |                   | OK Cancel Apply |

• Select Download if missing to download information on issues which are not in the queries you have selected for monitoring.

• Select **Create connection if necessary** to have JIRA Client create a connection if it doesn't exist. When you search for issues, which are not in configured connection, a Connection Manager is launched in JIRA Client, and you can create a new connection to have the requested issue available in Microsoft Visual Studio.

#### See Also

- Issue
- Search
- Query and sub-query
  TrackLink and Tracklink.NET